# Streaming wideo przez sieć za pomocą narzędzi real media.

### **1.** Potrzebne narzędzia.

Do wykonania transmisji wideo potrzebne są dwa narzędzia : serwer który roześle strumień do odbiorców oraz producer – program który ten strumień wcześniej wygeneruje. Real media udostępnia te narzędzia w kilku różnych opcjach licencyjnych. Do wyboru:

a) Helix server free – darmowa wersja serwera helix udostępniana przez real media z www.real.com, posiada ograniczenie w ilości jednocześnie transmitowanych strumieni do 8.

b) Helix server – komercyjna wersja bez ograniczeń, jednak kosztująca nieco \$. Można sciągnąć wersje testową na 30 dni.

c) Helix DNA server – wersja darmowa, bez ograniczeń, z udostępnionym kodem źródłowym rozwijana w ramach programu helixcommunity.org

Producer również dostępny jest w kilku wersjach:

a) Helix producer – darmowa wersja do ściągnięcia z real.com, posiada ograniczenie w postaci transmisji na tylko jeden serwer.

b) Helix producer plus – komercyjna wersja rozprowadzana w real.com

c) Helix DNA produer – darmowa wersja z udostępnionym kodem źródłowym

Warto wspomnieć, że wersje udostępnione w real.com posiadają graficzny interface, natomiast wersje DNA to tylko narzędzia linii poleceń.

### 2. Kompilowanie i instalacja serwera

Na stronie http://helixcommunity.org po zarejestrowaniu darmowego konta, można ściągnąć zarówno binarne jak i źródłowe wersje helix servera. Do celów transmisji real wideo należy pobrać wersje serwera oznaczoną jako plus. Kompilowanie wymaga nieco więcej zachodu. Po założeniu konta na serwerze helixcommunity przystępujemy do następnych czynnosci:

a) Tworzymy katalog w którym będziemy wszystko kompilować

*mkdir src*

b) Tworzymy klucze ssh, aby nie wpisywać za dużo razy hasła.

*sshkeygen t rsa f \$HOME/.ssh/helixid\_rsa*

c) Instalujemy swoje klucze na stronie:

*https://helixcommunity.org/account/editsshkeys.php*

d) W pliku \$HOME/.ssh/config dopisujemy linijki: *# connect to helixcommunity.org:*

*host=cvs.helixcommunity.org BatchMode=no CompressionLevel=9 IdentityFile=~/.ssh/helixid\_rsa User=nazwa\_uzytkownika*

e) Ustawiamy zmienną CVS\_RSH:

*export CVS\_RSH=ssh*

f) Sciągamy najnowszą wersje narzędzia build i ustawiamy zmienne środowiskowe:

*cvs d :ext:nazwa\_uzytkownika@cvs.helixcommunity.org:/cvsroot/ribosome co build export BUILD\_ROOT=\$HOME/src/build export PATH=\$BUILD\_ROOT/bin:\$PATH*

g) Ustawiamy zmienną SYSTEM\_ID zależnie od tego na jaką platformę chcemy kompilować serwer. Przykładowe ustawienia tej zmiennej dostępne są na stronie:

https://helix-server.helixcommunity.org/2003/devdocs/quickstart.html Na najnowszych dystrybucjach linuxa będzie to np.:

*export SYSTEM\_ID="linux-2.6-glibc23-i686"* 

h) Edytujemy plik ~/.buildrc. Muszą się w nim znaleźć następujące linijki:

*AddMultiCVS("helix", ":ext:nazwa\_uzytkownika@cvs.helixcommunity.org:/cvsroot") AddBIFPath("common", "[helix]common/build/BIF") AddBIFPath("server", "[helix]server/build/BIF")*

i) Przystępujemy do kompilacji:

*mkdir helix cd helix build -u -c -y -m SERVER CURRENT -P helix-server-nodist servinstplus* 

Opcje m P pozwalają wybrać odpowiednią gałąź CVS oraz odpowiedni cel kompilacji. Opcjonalnie można po prostu uruchomić build i interaktywnie ustawić wszystko z wygodnego menu. Kompilacja producera przebiega analogicznie.

Po udanej kompilacji w katalogu debug drzewa katalogów serwera (lub w katalogu release, jeśli ustawiliśmy taką opcje w build), pojawi się plik servinst\_plus\_\*\*\*\_.bin. Jest to gotowy instalator. Po uruchomieniu odpowiemy na szereg pytań jak miejsce docelowe i porty na których serwer ma wystawiać usługi. Ustawienia te można zmienić później w konfiguracji.

# 3. Uruchomienie servera

Na jądrach 2.6.\* przed uruchomieniem serwera (wersji 10\_1 STABLE) trzeba wyeksportować zmienną:

*export LD\_KERNEL\_ASSUME=2.4.0*

Inaczej serwer nie będzie działał poprawnie. Po ustawieniu zmiennych wykonujemy komendę:

Bin/hlxserverplus hlxserverplus.cfg

Gdzie plik hlxserverplus.cfg jest plikiem konfiguracyjnym dla serwera. Od tej pory możemy zarządzać serwerem za pomocą www, na porcie który w czasie instalacji ustawiliśmy jako adminport.

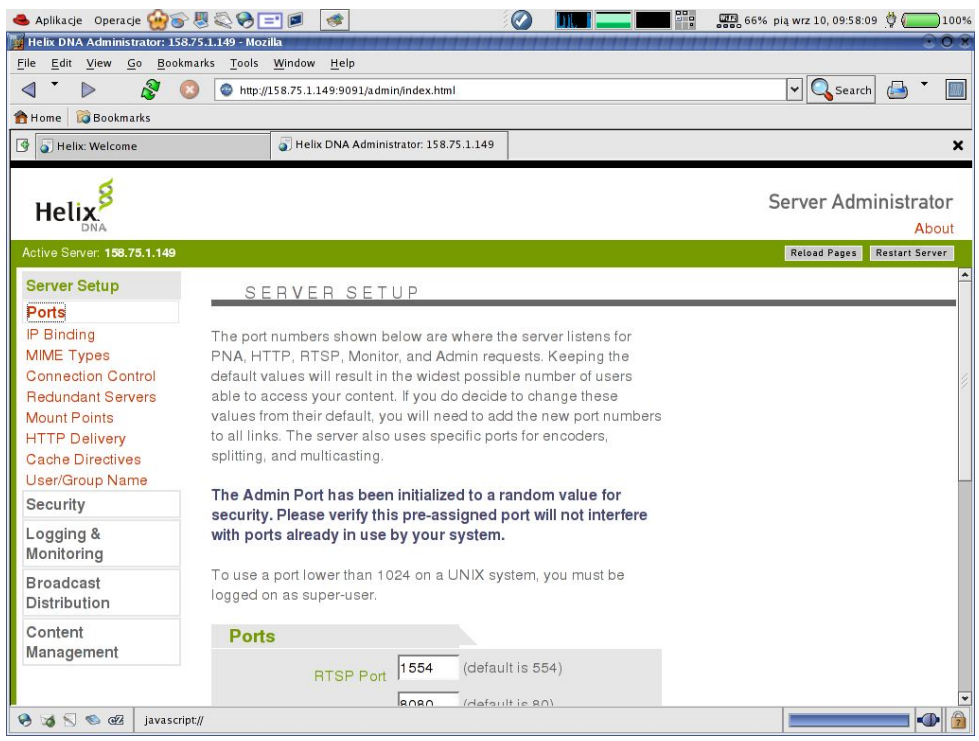

### 4. Przygotowywanie serwera do streamingu

Aby móc wykonywać streaming za pomocą servera helix DNA plus, trzeba zadbać aby w konfiguracji nie zabrakło następujących fragmentów:

```
(...)
\langle!-- \qquad \qquad \qquad \qquad \qquad \qquad \qquad \qquad \qquad \qquad \qquad \qquad \qquad \qquad \qquad \qquad \qquad \qquad \qquad \qquad \qquad \qquad \qquad \qquad \qquad \qquad \qquad \qquad \qquad \qquad \qquad \qquad \qquad \qquad \qquad \q<!            ======================          >
<List Name="FSMount">
        <! Broadcast Distribution >
        <List Name="RealSystem Broadcast Distribution">
                 <Var ShortName="pnbroadcastreceiverfs"/>
                 <Var MountPoint="/broadcast/"/>
        </List>
(...)
```
Oraz na końcu pliku:

 $\langle -2 - R E C E I V E R \rangle$ *<List Name="BroadcastReceiver"> <List Name="Receivers"> <! Uncomment the "Anyone" Receiver to begin listening for encoder feeds on port 30001, adjust setttings to suite. --> <List Name="Anyone"> <Var FECLevel="20"/> <Var UseTCPForPullBackchannel="0"/> <Var OriginSpec="0.0.0.0/0"/> <Var AcquisitionDataInterval="30"/> <List Name="Security"> <Var Password="PASSWORD"/> <Var Type="Basic"/> </List> <Var Protocol="udp/unicast"/> <Var PullSplitEnabled="0"/> <Var PortRange="3000130020"/> <Var ResendSupported="0"/> </List> </List> </List>*

Po poprawieniu konfiguracji serwer jest gotowy do transmisji. Warto zwrócić uwagę na linie:

 *<Var Password="PASSWORD"/>*

oraz

 *<Var PortRange="3000130020"/>*

Dane te będą potrzebne przy wysyłaniu strumienia z producera.

## 5. Przygotowanie producera

Pod linuxem po rozpakowaniu archiwum z producerem dostajemy narzędzie linii komend.

*\$ ./producer Helix DNA(TM) Producer 10.0 Build number: 10.0.0.566*

*USAGE: (For detailed help type 'producer m') producer [INFO OPTIONS] producer -j <jobfile> [-daw] [-pid <pidfile>] [-lc <e,w,i,d>] producer INPUT [DESTINATION] [OPTIONS]*

 *producer (j <jobfile> | INPUT [DESTINATION] [OPTIONS]) cj <outputjobfile>*

#### *INPUTS ONE OF THE FOLLOWING:*

 *FILE: i <filename|directory|filename w/wildcard> LIVE: ac <audioDev> ap <audioPort> vc <videoDev> vp <videoPort> [CAPTURE]*

*DESTINATION IS ONE OR MORE OF THE FOLLOWING:*

 *Output File: o <filename|directory> Push Server: sp [user:password@]server[:port]/streamname Pull Server: si password@encoder[:port]/streamname G2Push Srvr: sg [user:password@]server[:port]/streamname Server File: sd [user:password@]serverFile,streamname*

*OPTIONS IS ANY OF THE FOLLOWING:*

*\*\*\*\*\*\* INFO \*\*\*\*\*\*\* \*\*\*\*\*\*\*\*\* CAPTURE \*\*\*\*\*\*\* \*\*\*\*\*\*\*\*\*\*\* OTHER \*\*\*\*\*\*\*\*\*\*\* pa Print Audiences cs Capture Size <WxH> cj Create Job File <filename> ps Print Servers cm Capture Mono Audio lc Logging Category <e,w,i,d> pd Print Devices -vf Video Format <format> -dt Disable 2-pass Encoding v Version d Duration <dd:hh:mm:ss> pid Process ID File<filename>*

*\*\*CLIPINFO\*\* \*\*\*\*\*\*\*\* PREFILTER \*\*\*\*\*\*\*\*\*\*\*\*\*\* \*\*\*\*\*\*\*\*\*\* OUTPUT \*\*\*\*\*\*\*\*\*\*\* t Title daw Disable Audio Watchdog ad Audience(s) <name|file> a Author ag Audio Gain <12 to 12> da/dv Disable Audio/Video c Copyright bl Enable Black Level Filter vm Video Mode <video mode> k Keywords di Deinterlace <auto|d|i|di> am Audio Mode <voice|music> de Descr. - cr Cropping <left,top,wdth,hght> -drt/-drs File Roll Time/Size r Rating nf Video Noise Filter <low|high> arq Audio Resampling Quality rs Resize [width]x[height] vco Video Codec <rv9|rv8|rv10> rq Resize Quality <fast|high> duc Update Obsolete Codecs eco Complexity <low|medium|high>*

Aby np. wykonać transmisję na żywo z kamery internetowej podłączonej do komputera wystarczy wykonać komendę:

./producer -vc 0 -vp 0 -cs 352x288 -sp PASSWORD@adres\_servera:30001/nazwa\_strumienia

Opcje producera pozwolą poznać listę dostępnych urządzeń wejściowych. Aby wysłać na serwer strumień z pliku wystarczy wykonać polecenie podobne do tego:

./producer -i plik.avi -vco rv10 -ad 28k,128k,256k,512k,768k -sp PASSWORD@adres\_servera:30001/nazwa\_strumienia

Opcja vco określa kodek wideo na real video 10, inne możliwe opcje to rv8 i rv9. Opcja ad definiuje rodzaje wyjścia jakie ma generować producer dla różnych możliwych przepustowości (W tym przypadku strumień będzie generowany dla przepustowości 28k,128k,256k,512k,768k).

Niestety DNA producer w wersji do linuxa umożliwia jedynie odczytywanie nieskompresowanych plików avi. Co gorsza, gdy plik ma duży rozmiar (kilka gigabajtów) program lubi wykonać segmentation fault. W praktyce producer do linuxa może obsługiwać jedynie bardzo krótkie filmy.

Niestety na dzień dzisiejszy jedynym rozwiązaniem tego problemu jest zainstalowanie wersji producera pod Windows, w którym za pomocą DirectX można czytać skompresowane pliki avi.

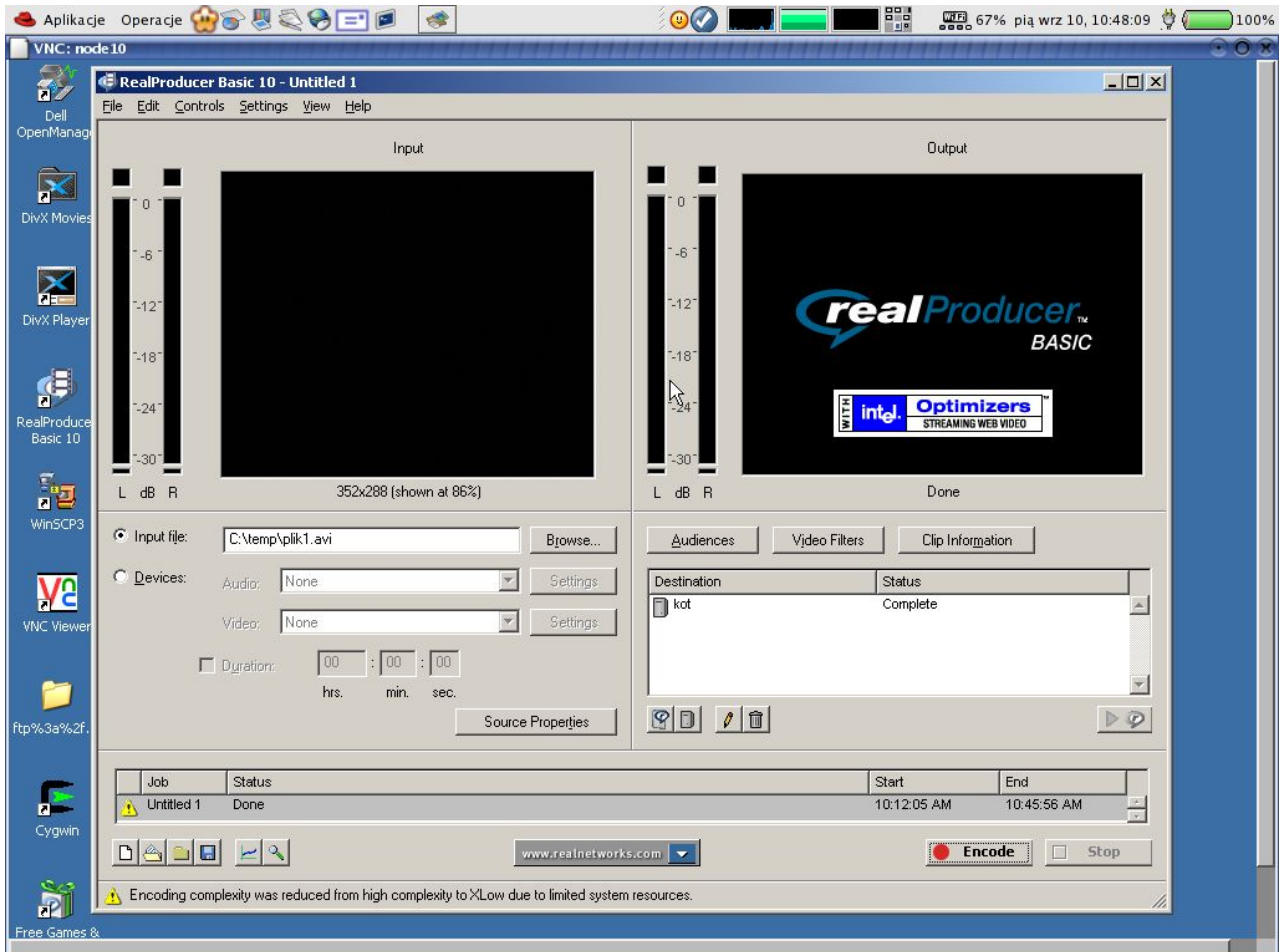

Pod windows podobnie jak w lini poleceń, wybieramy wejście (plik lub urządzenie), wybieramy wyjście (serwer lub plik) i generowane publiczności (Audiences). Ważne aby w wybranych przez nas ustawieniach w opcjach servera wybrać "Password only based push server".

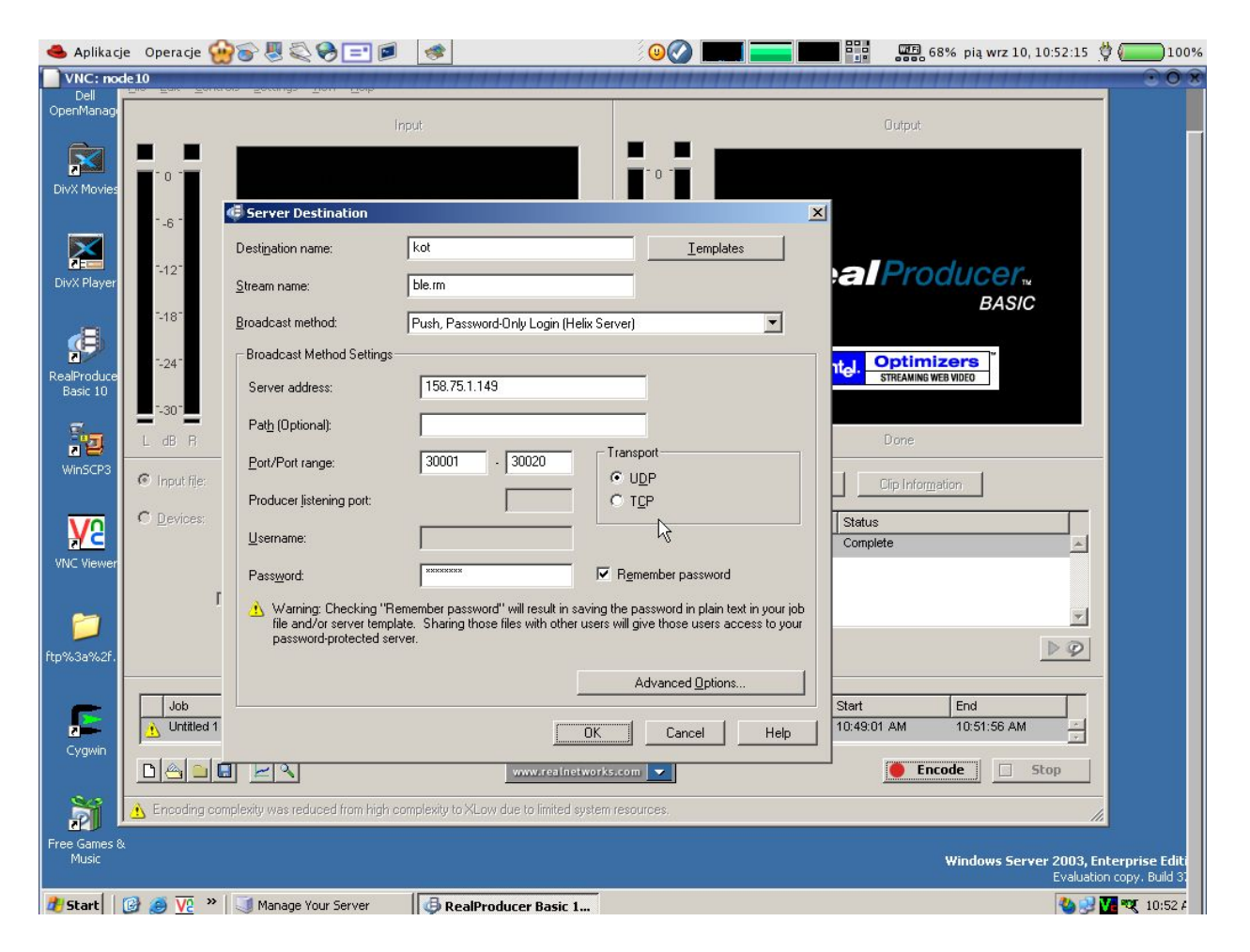

Producer pozwala też na wybór przepustowości kodowanych strumieni (przycisk Audiences).

Po kliknięciu przycisku ENCODE należy odłączyć się od maszyny na której uruchomiony był producer jeśli korzystaliśmy z VNC (sesja VNC znacznie spowalnia kodowanie). Do przyzwoitego działania producera (np. dla filmu 352x288) potrzebna jest w miarę silna maszyna. Do komfortowej pracy potrzeba coś w okolicach dwóch procesorów ~2.5 GHz i conajmniej 512 MB RAM.

## 6. Odbieranie strumienia

Do odbioru strumienia potrzebny jest odtwarzacz Real Player. Dostępny jest on w wersji darmowej zarówno na platformę Windows jak i Linux (pakiet rpm). Po zainstalowaniu i uruchomieniu Playera, musimy wpisać adres strumienia. Konstruujemy go w następujący sposób:

#### *rtsp://nazwa\_serwera:port\_transmisji/broadcast/nazwa\_strumienia*

O ile instalator Real Playera zainstaluje odpowiedni protokół (lub doda odpowiednie pluginy do mozilli po linuxem, powyższą linię możemy wpisać także w przeglądarce internetowej). Testy wykazują, że Real One Player rozprowadzany także za darmo z www.real.com ma problemy z odtwarzaniem transmisji i często się zawiesza.